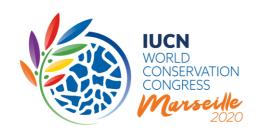

# **THE IUCN WORLD CONSERVATION CONGRESS 2020**

# **Decisions for electronic vote prior to Congress**

# Online discussion of selected items included in the draft Agenda of the 2020 Congress:

- i. IUCN Programme and Financial Plan 2021-24
- ii. Membership Dues Guide
- iii. Members' Rescission list
- iv. Appointment of External Auditors
- v. Financial Statements 2016 to 2019
- vi. The nine motions to amend the Statutes and other governance issues proposed by the IUCN Council
- vii. Mandates of the (six) IUCN Commissions

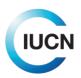

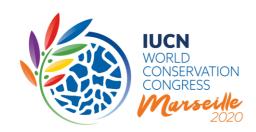

# 1) INTRODUCTION

At its 100<sup>th</sup> meeting on 14 September 2020 (C100/3), the IUCN Council decided to submit selected items included in the draft agenda of the 2020 Congress to an electronic vote of the IUCN Members at the beginning of 2021. The decisions came following the second Congress postponement to a later date in 2021 to be determined and in order to ensure the continuity of IUCN's global operations. In preparation for the electronic vote, each of these items will be the focus of an online discussion. These items are:

- i. IUCN Programme and Financial Plan 2021-24
- ii. Membership Dues Guide
- iii. Members' Rescission list
- iv. Appointment of External Auditors
- v. Financial Statements 2016 to 2019
- vi. The nine motions to amend the Statutes and other governance issues proposed by the IUCN Council
- vii. Mandates of the (six) IUCN Commissions.

This guidance note briefly presents the purpose and process for these online discussions. It also explains the electronic system step-by-step, providing detailed information on how to use the different functionalities and features. The system is very similar to the one used during the online discussion of motions, which ran from December 2019 to March 2020.

# 2) THE ONLINE DISCUSSIONS IN A NUTSHELL

The process will take six weeks, running from 22 October 2020 until 3 December 2020, during which Members will be able to ask questions, table comments, debate pros and cons and submit amendments, enabling all IUCN Members to participate in the process democratically, effectively and transparently. Unlike the online discussion on motions (December 2019-March 2020), which was organized in three readings spread over a period of three months, it is proposed to organize the online discussion of these Congress Agenda items in one single reading.

**Key:** This online discussion is to be regarded as the equivalent of the discussion in contact group(s) during the (physical) Members' Assembly, where IUCN Members table their amendments and try to

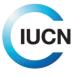

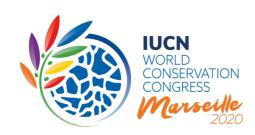

achieve consensus on them before the text is transmitted to the relevant Congress Committee (e.g. Congress Programme Committee, Resolutions Committee, Finance and Audit Committee, etc.). The Congress Committee subsequently prepares the proposals for submission to the vote in the plenary sitting by 1) incorporating all amendments that received broad support during the contact group meeting(s), and 2) submitting to the plenary sitting the amendments on which a consensus was not possible during the contact group(s) in order to be voted on individually.

Members of all categories which are in good standing can participate in the discussion using this system, just as they would during the Members' Assembly.

Commission members, representatives of recognised National and Regional Committees, and members of the Secretariat may also take part in the online discussion <u>in a technical advisory and support capacity</u> (Rule 62*bis*). The constituent type of each participant is shown for each comment.

The **online discussion will be facilitated** by a number of qualified individuals, with one Facilitator assigned to the discussion of each item. They will help to ensure the transparent nature of the process and contribute to achieving a level of convergence on contentious issues before the electronic vote, subject to the following considerations and processes:

# <u>Council-sponsored motions to amend the Statutes and other governance issues:</u>

All these motions will be discussed online but may not necessarily be submitted to the electronic vote because the Council requested its <u>Governance and Constituency Committee (GCC)</u> to submit these motions, as amended during the online discussion or together with proposed amendments, to the electronic vote, with the exception of:

- a. The motions that warrant debate at the global level during the Congress which will continue to be discussed and voted upon during the Members' Assembly, and
- b. The motions which have been the subject of such discussion and divergent proposed amendments or that are so controversial that it is, in the opinion of the GCC, not possible to produce a consensus text for submission to a decision by electronic vote prior to Congress, which will be referred to the Members' Assembly for continued debate and vote.

## **Other Congress decisions:**

The <u>role of the Council or</u>, by <u>delegation</u>, the <u>standing committees of the Council</u>, following the end of the online discussion, will be similar to that of the relevant Congress Committee, as follows:

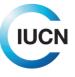

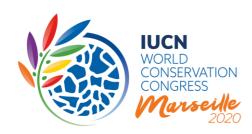

- a. Incorporating in its proposal all edits and amendments on which, in its view, there was broad agreement during the online discussion, in view of putting the final version to the e-vote opening on 27 January 2021;
- b. Put to the e-vote each individual amendment on which, in its view, substantively different views were expressed during the online discussion justifying that they be voted on individually.

The different roles in the discussion are outlined in detail in Figure 1.

Figure 1: Roles in the online discussion

| IUCN constituent    | Role in online discussion                                                                                                    |
|---------------------|----------------------------------------------------------------------------------------------------|
| Members             | Vote on all Congress decisions, and thus they need to feel comfortable with the text contained therein. They can comment on any part of the motion or document and propose edits, and are encouraged to endorse (like) edits proposed by other participants with which they agree or to write to express their disagreement with them, or to make a counterproposal.                                  |
| Representatives of  |                                                                                                    |
| National Committees | May take part in the online discussion in an advisory and support capacity only. They                                                                                                    |
| Commission members  | can make general comments to provide technical advice and support the discussion.                                                                                                    |
| Secretariat staff   |                                                                                                    |
| Council             | Respond to questions for clarification of the proposal or to intervene at any time when the Council member considers it justified to clarify the proposal or explain the Council's rationale.                                                                                                    |
| Facilitator         | Steers the discussions fairly and transparently, identifying amendments, encouraging Members to reach a consensus on the proposals, and posting information or other relevant materials as needed. Following the end of the online discussion, reports to Council (or the relevant committee) about the degree to which there was broad consensus or divergence of views on any edits and amendments. |

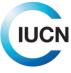

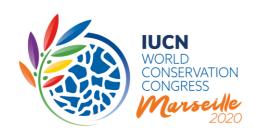

# 4) STEP-BY-STEP GUIDANCE AND FREQUENTLY ASKED QUESTIONS

While all of the online discussions on the selected items included in the draft Agenda of the 2020 Congress will use a common system, they are broken into two groups on the website:

- 1. Motions to amend the Statutes and other governance issues proposed by the IUCN Council (discussions A-I)
- 2. Other Congress decisions (discussions Do1-D12)

The following sections briefly highlight how to access and participate in the discussions for these two kinds of documents. This is followed by an overview of their commonalities and shared features.

# Part A: How do I access and participate in the online discussion of motions on governance?

You can access the online discussion by logging in to the <u>Congress website</u>, clicking on the "Exercise your rights" tab and then the "View/join the online discussion of motions proposing amendments to the Statutes" button.

In order to ensure equitable participation for all IUCN Members, any staff of a Member may intervene on its behalf, and should log in with their own IUCN account.

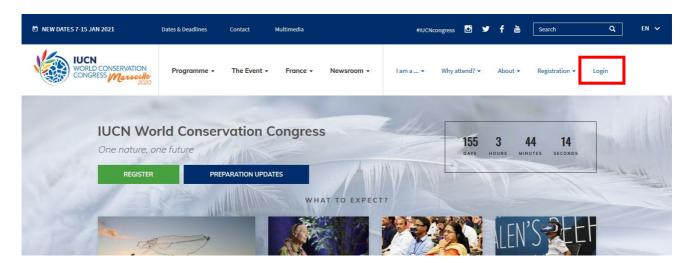

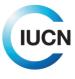

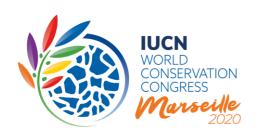

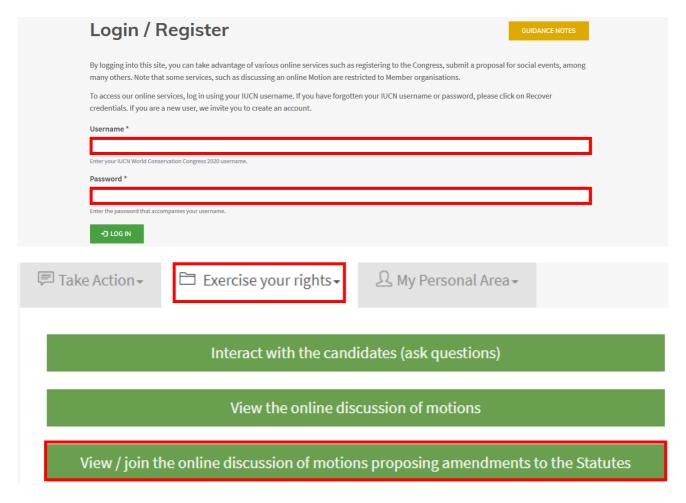

Then you can click on the title of any of the nine motions to access the discussion for that specific motion.

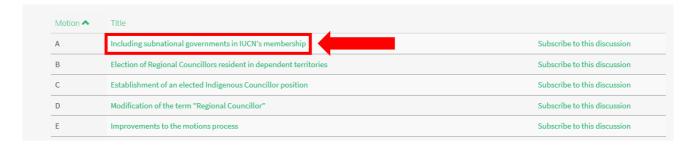

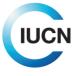

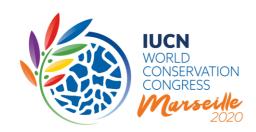

This will bring you to the main motion display page, where the discussion takes place:

# A - Including subnational governments in IUCN's membership

View comments

The online discussion display begins with the motion title, after which there is a box with navigation shortcuts. These include:

- 1. Shortcuts to the other language versions of this motion
- 2. A link to translate the entire page with Google
- 3. A link to subscribe or unsubscribe to the discussion (see below)
- 4. A link to jump down to the comments section (View comments)
- 5. A link to the motion's explanatory memorandum of the Council's proposal to the 2020 Congress

Below the proposed amendments to the IUCN Statutes, is the comments section.

It includes the list of comments in reverse chronological order, starting with any "Announcement" posted by the Facilitator. The comments provide information about the constituent, the time and date of the comment, and the number of "likes" it has received (see below). There are also buttons to add a comment, or to filter the comments based on the information provided by the discussants.

## Which elements of a governance motion can be discussed?

Discussions or questions may be raised around all the sections of the **proposed amendments** to the IUCN Statutes. If you would like to comment on a specific section of the text, you will be asked to specify which proposed amendment your comment pertains to.

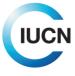

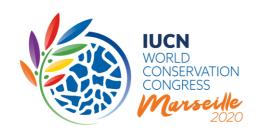

# Part B: How do I access the online discussion of other Congress decisions?

You can access the online discussion by logging in to the <u>Congress website</u>, clicking on the "Exercise your rights" tab and then the "View/join the online discussion of other Congress Decisions to be voted electronically" button. In order to ensure equitable participation for all IUCN Members, any staff of a Member may intervene on its behalf, and should log in with their own IUCN account.

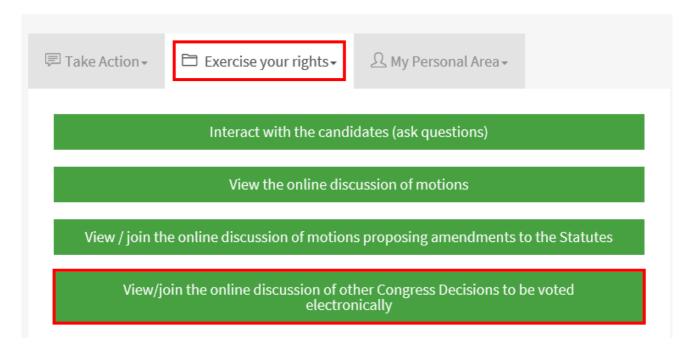

Then you can click on the title of any of the 12 items to access the discussion for that specific item.

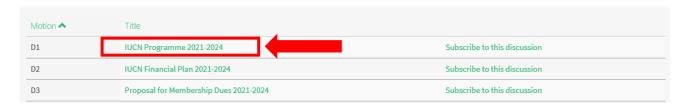

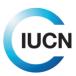

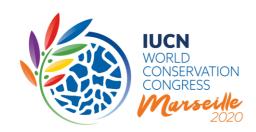

This will bring you to that document's display page, where the discussion takes place:

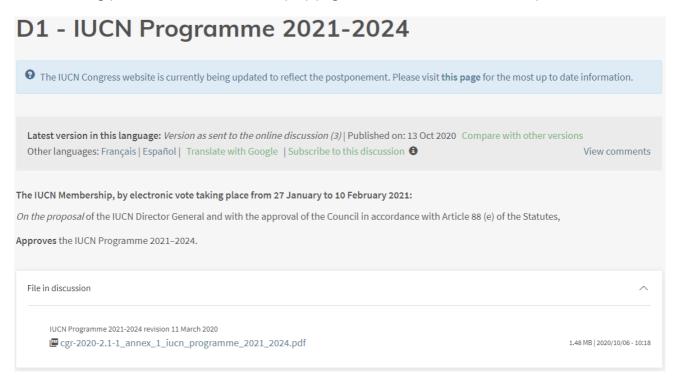

The online discussion display begins with the title of the document, after which there is a box with navigation shortcuts. These include:

- 1. Shortcuts to the other language versions of this document
- 2. A link to translate the entire page with Google
- 3. A link to subscribe or unsubscribe to the discussion (see below)
- 4. A link to jump down to the comments section (View comments)

This is followed by a brief decision text, after which comes the document itself, available to be viewed or downloaded in PDF format. (The documents for discussions D1-D2 vary greatly in length and format, and as such are only available as PDFs, as the text is not available directly on the webpage.) Depending on the nature of the discussion, the Facilitator may post revisions or proposed amendments in this section. Hence more than one document may appear in the white box.

Below the document box is the comments section.

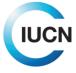

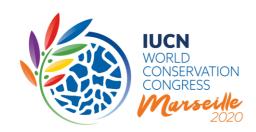

#### Part C: Elements common to all discussions

#### The comments section

This section includes the list of comments in reverse chronological order, starting with any "Announcement" posted by the Facilitator. The comments provide information about the constituent, the time and date of the comment, and the number of "likes" it has received (see below). There are also buttons to add a comment, or to filter the comments based on the information provided by the discussants.

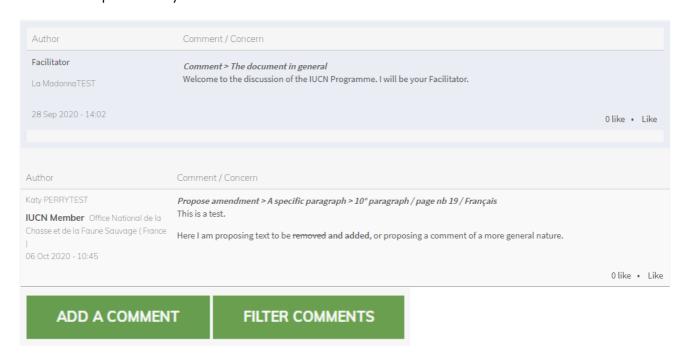

#### How do I subscribe to a discussion?

You might be interested in following all of the discussions, but it is also possible to subscribe to those in which you are most interested. To do so, you can either click on the "Subscribe to this motion" link in the grey box below the title of the motion, or using the links located next to the list of titles from the main dashboards. After subscribing to a discussion, you will receive automated email notifications each time a new comment is posted in that discussion. Note that you can unsubscribe at any time by clicking on the same button.

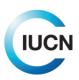

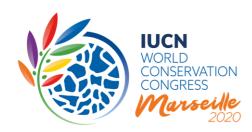

# How to translate the text and all comments into your preferred language?

You can use the "Translate with Google" button that is integrated in the grey box at the top of the discussion page, to change the text and all comments into your preferred language. Please note that only text as published in one of the three official languages of IUCN is considered "official", which translations generated through Google translate are not.

Unfortunately, the "Translate with Google" function will not apply to the documents posted as PDFs in the discussion space.

#### How do I add a comment?

The core of the online discussion is the comments section. To post a comment, please click the green "Add a comment" button at the top or bottom of the comments section. This will direct you to a new page that shows the text of the motion at the top with a comment field below it.

In the "Your comment" section, please select the "IUCN Member or other Constituent" you are making this comment on behalf of from the dropdown menu (this only shows the constituents you are connected to).

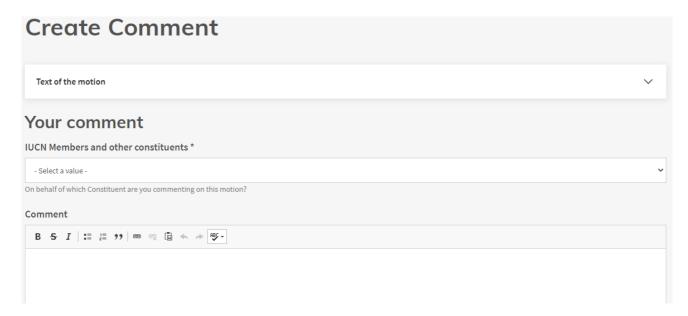

You will be asked to indicate whether your comment is of a general nature, or you are proposing a specific amendment. Then the form will prompt you to indicate which section of the document it

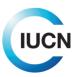

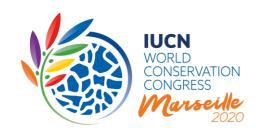

pertains, such as the title, the document in general, a specific passage (in the case of amendments to the Statutes you can indicate the amendment, and in the case of the other decisions you can indicate the page and paragraph number), and an annex.

Finally, you can enter your comment into the text field (max. 1,200 characters including spaces).

## Can I propose specific edits to the text?

Members are welcome to propose substantive amendments to the governance motions and other documents. The committee delegated by the IUCN Council to review the results of the online discussion will seek to either incorporate into a final version the amendments that received broad support during the online discussion or present the amendments separately in case they met with divergent views during the online discussion, and will make the necessary editorial changes to the text. However, should Members wish to propose detailed edits, new text should be written **in bold**, while text to be removed should be written **in strikethrough**.

For the draft IUCN Programme, the six proposed mandates for IUCN Commissions, and the proposed Membership Dues Guide, Members will recall that these documents have already been subject to extensive consultations, both in person at the Regional Conservation Fora and online in 2019.

#### Where can I find all comments?

All comments posted can be found at the bottom of the discussion page in the comments section. You can either scroll down below the document text, or you can click on the "View comments" link in the grey box at the top of the page.

# Can I respond directly to a comment made?

It is not possible to respond directly to a comment/question in the system. If your comment contains a direct reply, please note which comment you are responding to in the text of your comment. If you support the comment, you can "like" it, using the link at the bottom right-hand corner of the comment. The system will respond with a *thumbs up* icon, which you can click again to "un-like" in case you have made a mistake. If you do not support the comment, you are encouraged to write a new comment explaining the disagreement, or to make a counterproposal.

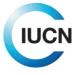

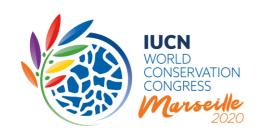

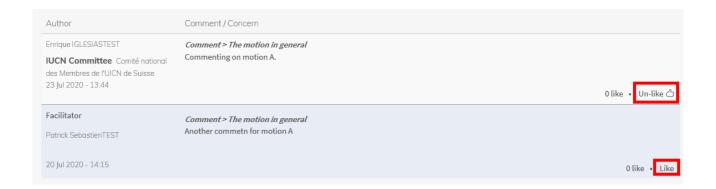

## How do I filter comments?

In case you are interested in viewing a subset of the comments posted, please click on the green "Filter comments" button next to the "Add a comment" button. You will be redirected to a page that allows you to filter comments by Member/Constituent, Constituent type, the section is applies to, and whether or not the comment was posted by the Facilitator.

----

For any questions related to the online discussions or related processes please contact <a href="motions@iucn.org">motions@iucn.org</a>.

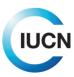